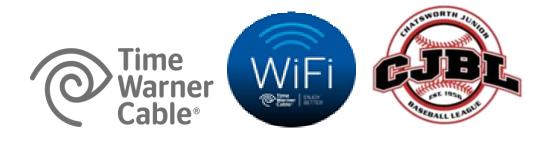

## Internet WiFi Now Available At Chatsworth Junior Baseball League!

- FOR TIME WARNER CABLE INTERNET CUSTOMERS (Standard Internet Package & higher), you will need your TIME WARNER CABLE email address and password to access the TWC WiFi Hot Spots on your wireless device for the first time.
  - Call TWC WiFi Care: <u>1-888-851-9350</u> or go to: <u>www.timewarnercable.com/wifi</u> (have your phone # and TWC Account number available)
  - As an added bonus, you may also download the FREE Time Warner Cable WiFi Finder
     App for Apple or Droid devices

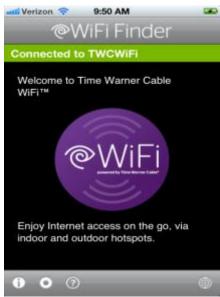

- 2. Make sure your wireless device is WiFi-enabled then open your web browser on that device. A list of available WiFi Hotspots will be listed
- 3. Connect to TWCWiFi via your Device's Native WiFi Connection Utility

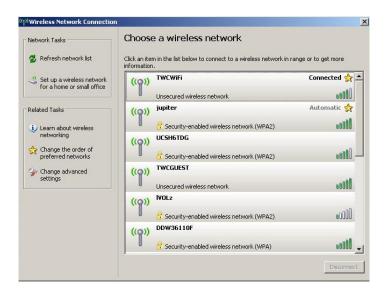

4. Once you have selected TWCWIFI as your WiFi connection and opened your web browser, you will be taken to TWC's WiFi Portal, as shown below. You will see on the top right of this webpage a section regarding FREE access to **TWCWiFi**. Click on "Get Started".

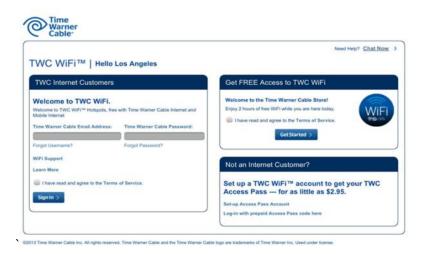

- A TWC Internet subscribers Enter your Time Warner Cable email credentials
  - **B** NON-TWC Internet subscribers or guests can sign up for an Access Pass
    - **C** Try Access Pass for FREE initial 30 minute trial
- 5. For additional TWC WiFi customer online support, FAQs and Online Chat, go to: www.timewarnercable.com/wifi